## **SEA Training Webinars for Parents/Guardians: February 1 - 26, 2021**

**These live webinars are designed to provide support for parents/guardians whose children are accessing SEA technology.**

**While these tools are essential for some students, they can benefit all learners and can be accessed by any student in WRDSB.**

**Pre-registration is not required. Simply click on the [VocaLinks SEA Training for Parents link](https://meet.google.com/jov-yoie-ejp) at the time of the session to join.** 

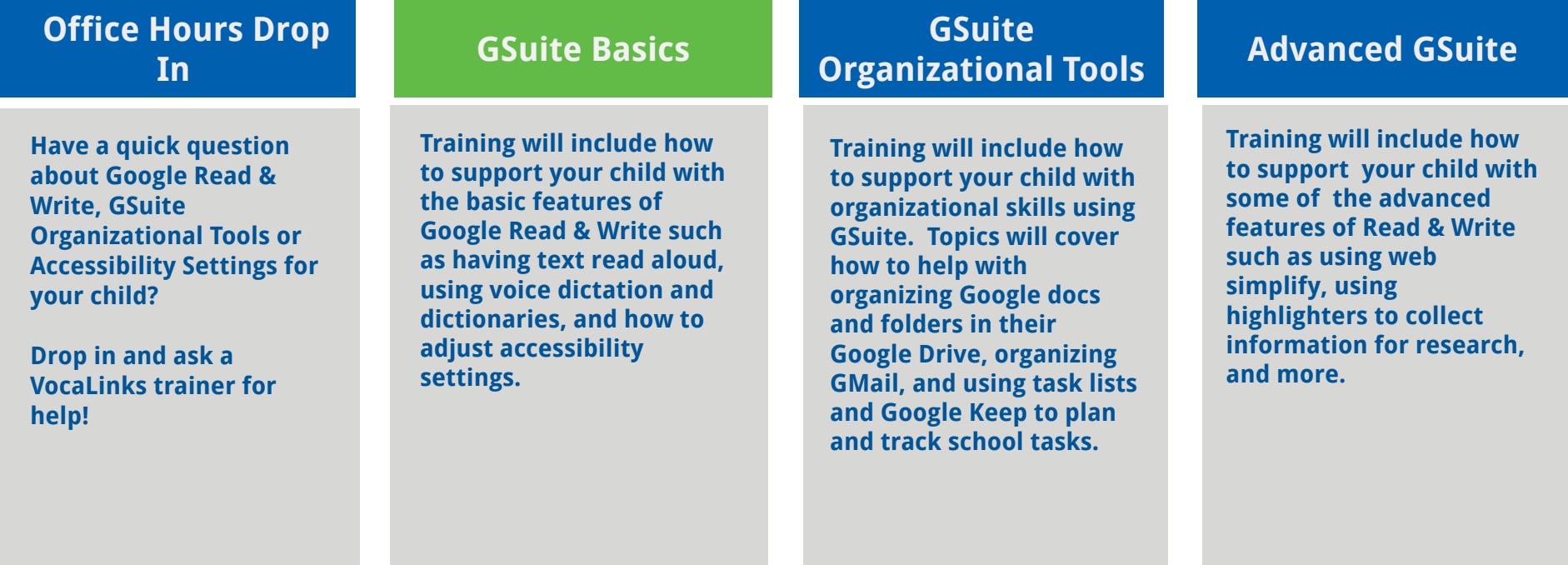

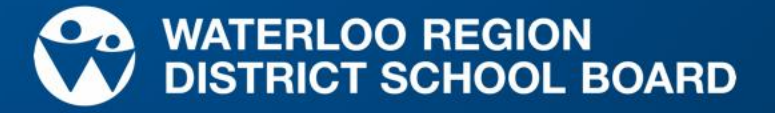

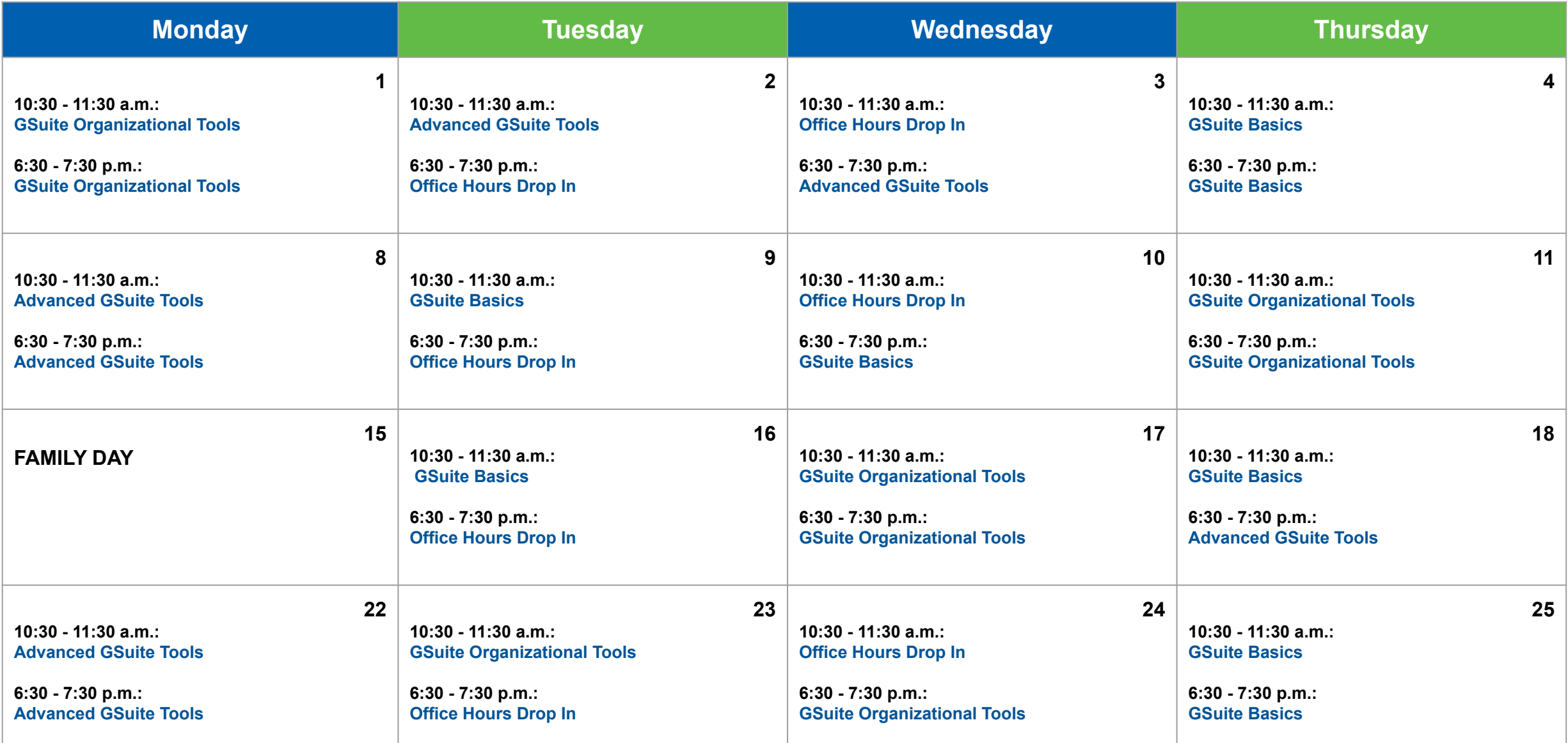

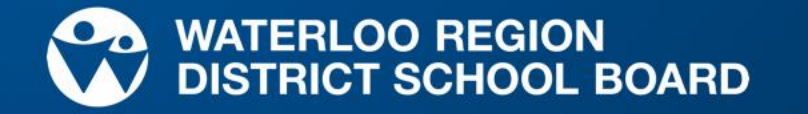

## **How to Log In**

## **Office Hours Drop In and Live Webinars**

The webinar and office hours will be done using Google Meet. The link will be the same each time.

## **You do not need a Google account to join.**

To join the session:

- 1. On the day and time the session is offered, click the meeting link<https://meet.google.com/jov-yoie-ejp> or type the address in your web browser.
- 2. Click on the **microphone** and the **video camera** to turn them off before joining the meeting.
- 3. Next, click on the green **Ask to Join** button
- 4. The VocaLinks training team will let you in to the meeting.
- 5. If there is a high number of parents/guardians joining, it may take a few minutes for the host to let everyone in.
- 6. If you have any difficulties signing in, please contact **webinarhelp@vocalinks.com** for support

This is what your screen will look like after you click on the link in Step 1:

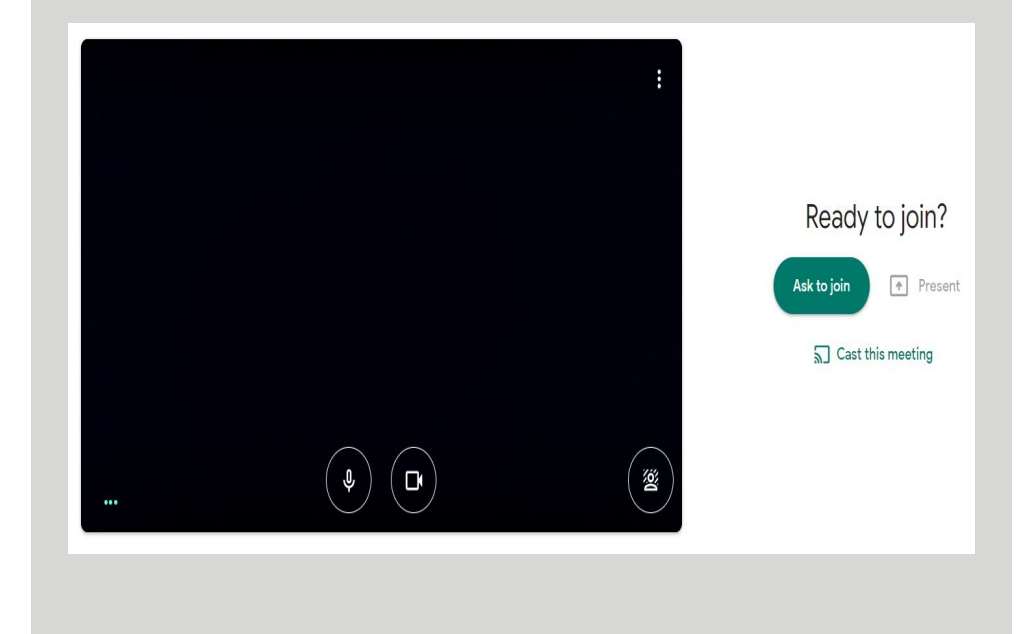

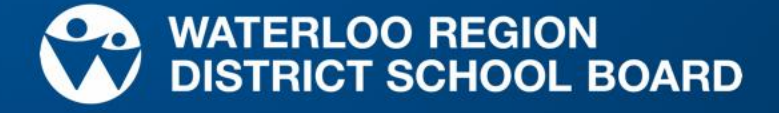